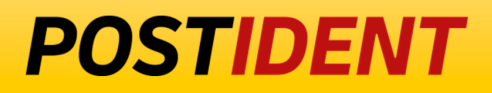

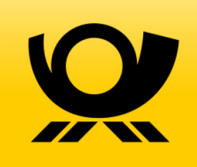

# **SCR-Ident API Guide 1 - Start**

Standard Connect & Result (SCR) API

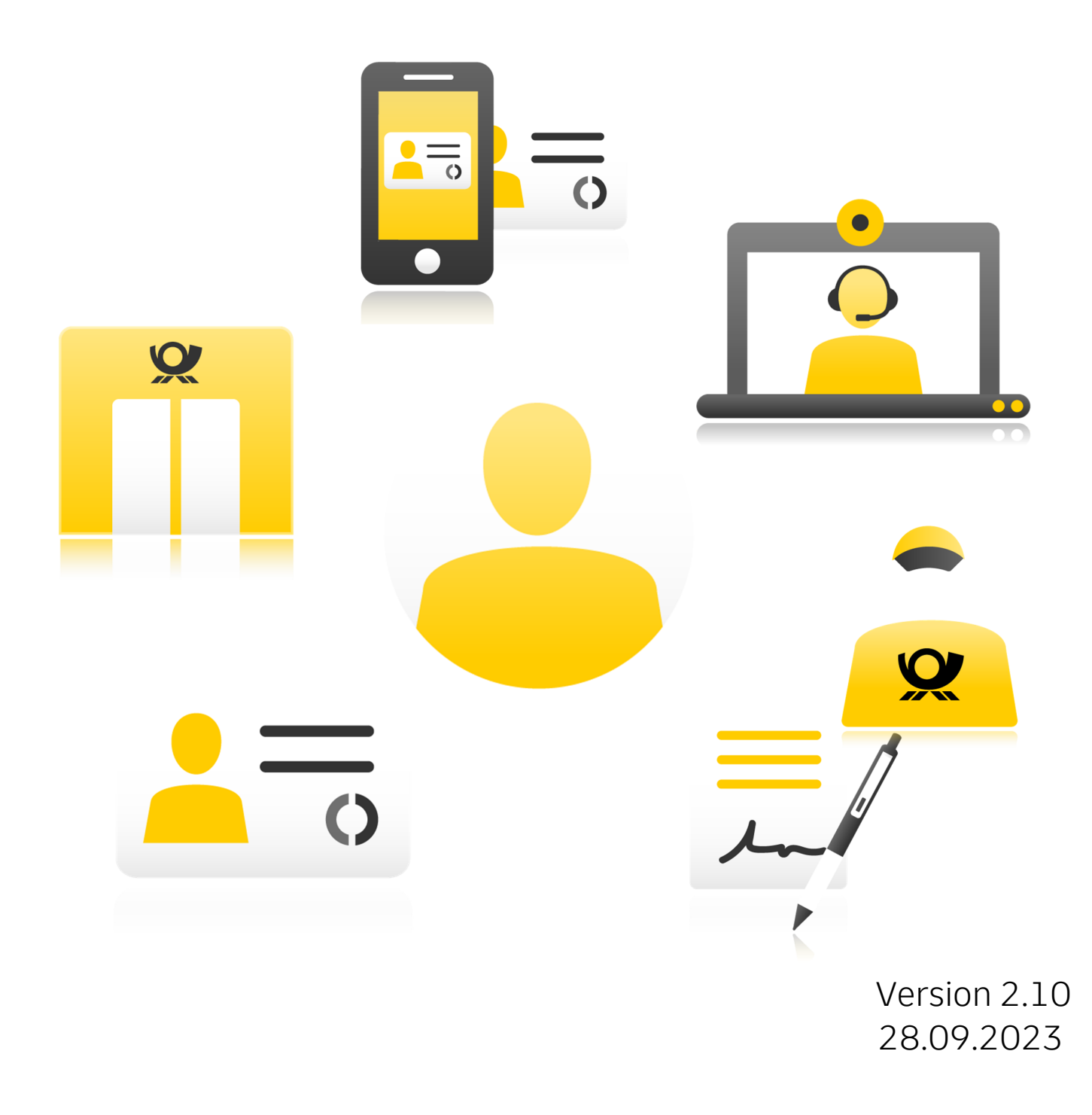

## **POSTIDENT**

## SCR-Ident API Guide 1 - Start

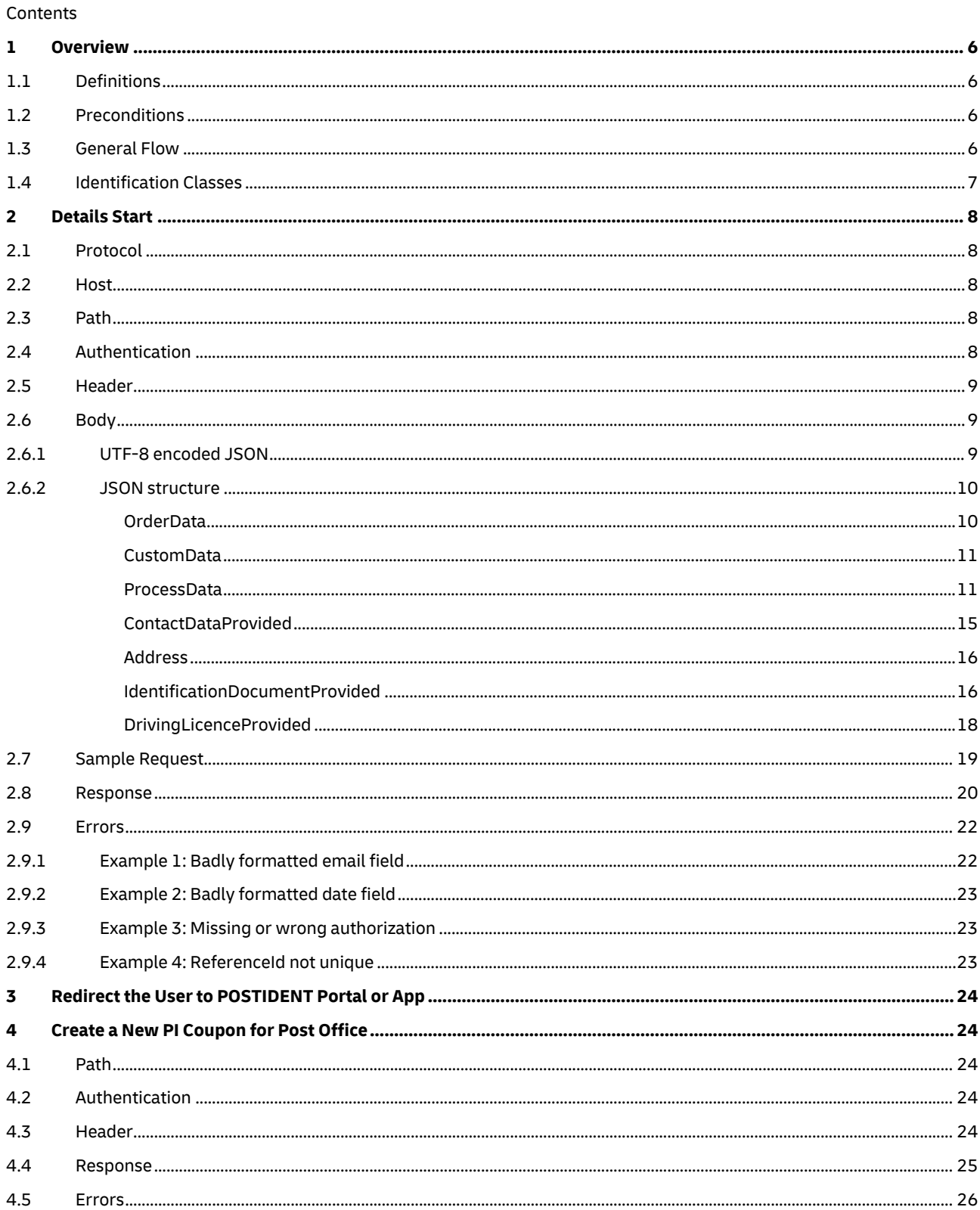

## **POSTIDENT**

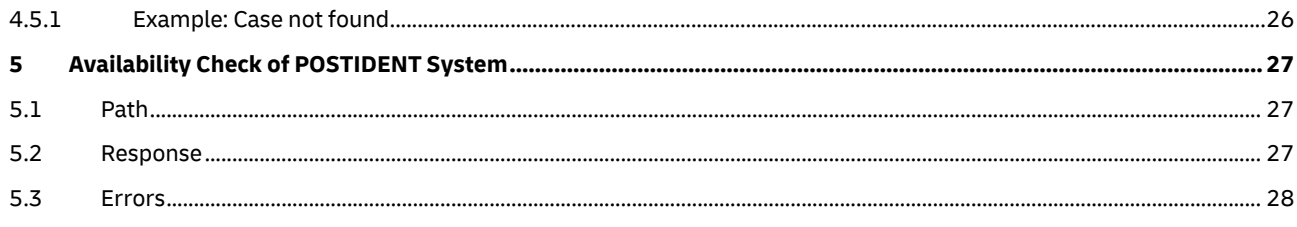

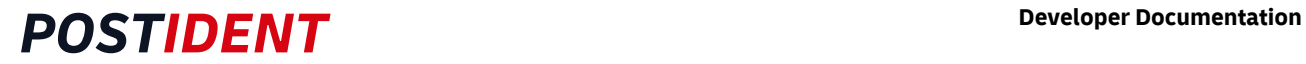

<span id="page-3-0"></span>Changelog

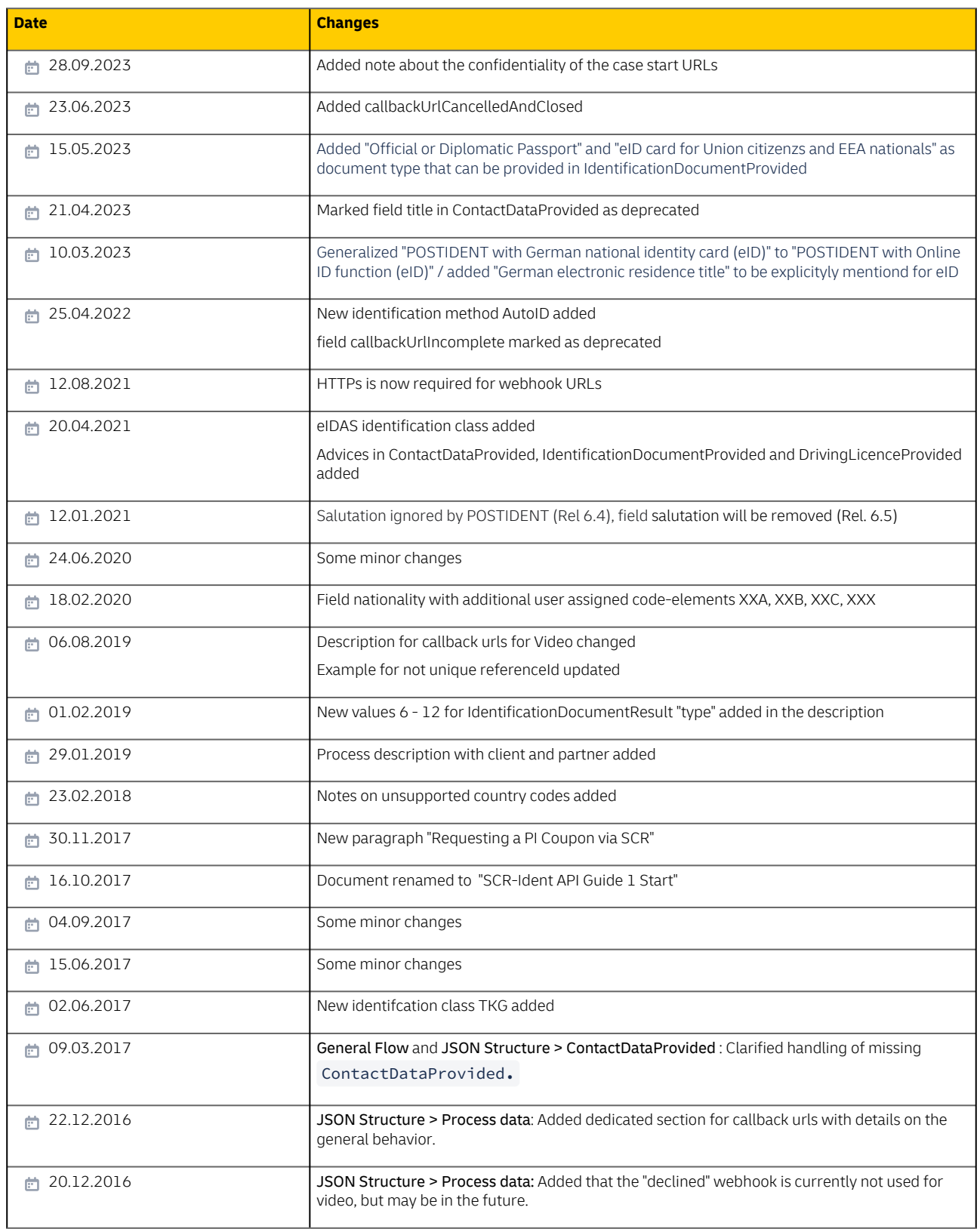

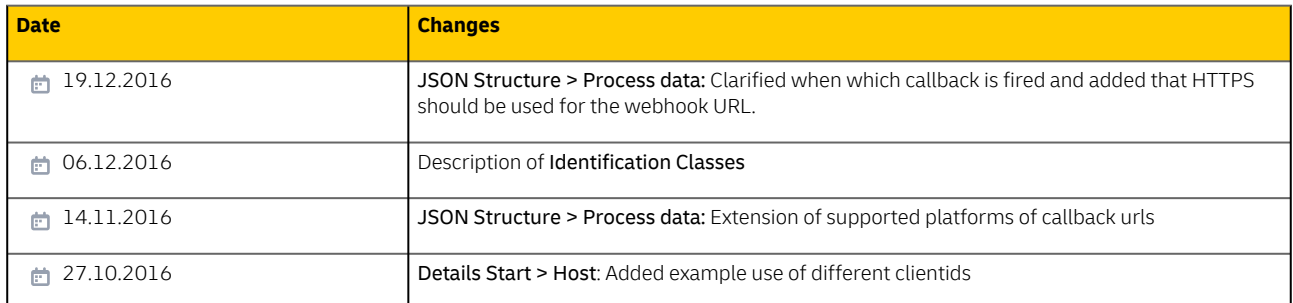

## <span id="page-5-0"></span>**1 Overview**

The POSTIDENT Standard Connect & Results API (SCR-Ident) lets you start a new identification case.

### <span id="page-5-1"></span>**1.1** Definitions

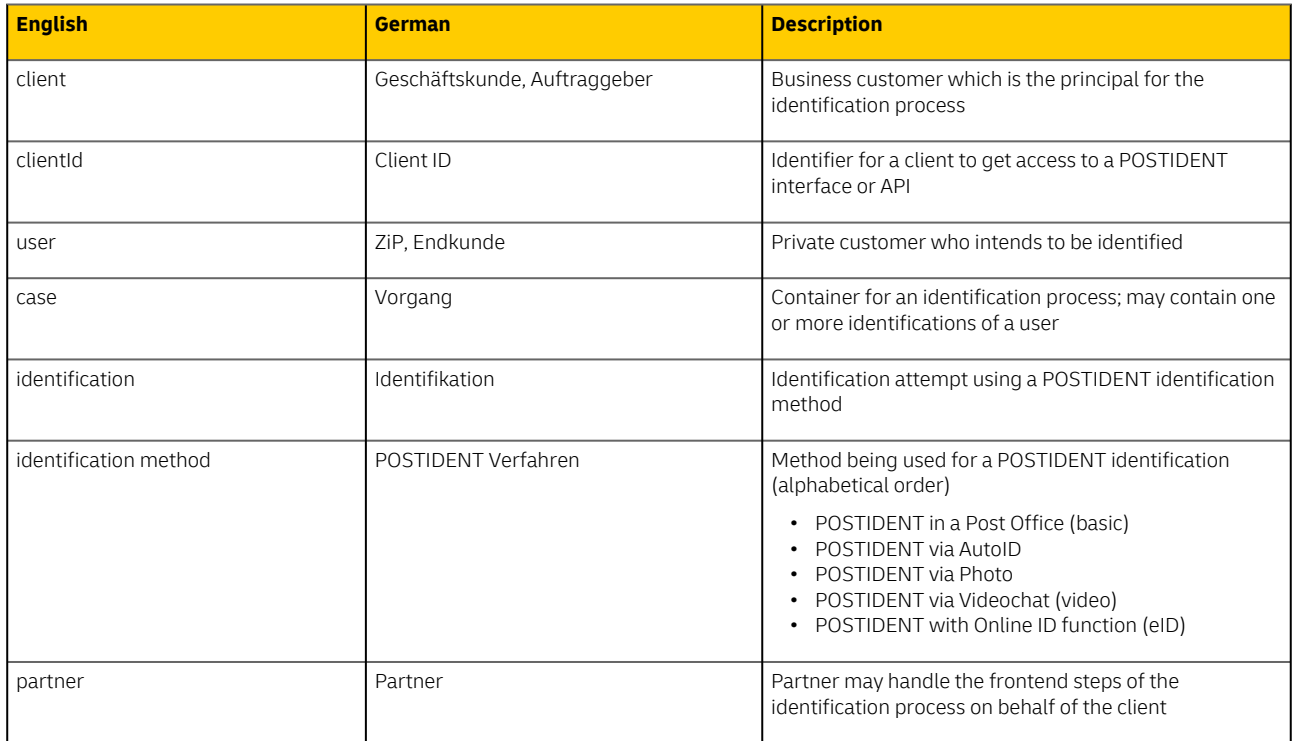

### <span id="page-5-2"></span>**1.2** Preconditions

During setup you should have received

- clientId
- username and password for the REST API (required for authentication)
- data password (required to decryption of result data)

### <span id="page-5-3"></span>**1.3** General Flow

Start an ident case:

1. Your web portal or mobile app collects personal information from the user in your business process

2. Your server creates a unique referenceId (optional)

3. Your server POSTs data to the POSTIDENT server and in return gets a caseId plus a start URLs for supported platforms (web, iOS, Android)

4. Then you have two options:

- Immediate start: Your web portal or mobile app redirects the user with one of these URLs to the POSTIDENT web portal or to the POSTIDENT app (may require installation of the POSTIDENT app)
- Delayed start: Your server sends the user an email with the case ID, the case URL and the expiration date of the case and its URLs

5. The user starts an identification in the POSTIDENT web portal with the start URL or in the POSTIDENT app with the caseId

#### **Note**  $\Omega$

Important fields for the user flow are firstName , lastName , email and mobilePhone . They can be

provided in contactDataProvided (see [below](#page-14-0)).

If one of the fields firstName or lastName is empty, all fields will be cleared and a data entry dialogue will be displayed in the POSTIDENT system.

If all these fields are provided (including email and mobilePhone) the data entry dialogue will be skipped.

The Postident system allows the client to outsource the video identification frontend process to third parties (partners), e.g. a comparison portal. See SCR-Ident API Guide 2 Result for more details.

## <span id="page-6-0"></span>**1.4 Identification Classes**

POSTIDENT supports different identification classes. Which class has to be used depends on your business case and the regulatory conditions.

- **GwG (Anti-Money Laundering Act)**
	- The business is subject to the Anti-Money Laundering Act.
- **TKG**
- **eIDAS (Electronic Identification And Trust Services)**  The business is subject to the German telecommunication law.
- The business ist subject to the eIDAS.
- **Standard**
- There are no special legal regulations for the business. Standard data privacy regulations apply.
- **Mobility (Photo)**
- Same as Standard, tailored to car-sharing companies.

The class limits the scope of the result data. Please refer to the result guide for details.

## <span id="page-7-0"></span>**2 Details Start**

### <span id="page-7-1"></span>**2.1 Protocol**

HTTPS is used to ensure that all parameters are encrypted.

### <span id="page-7-2"></span>**2.2 Host**

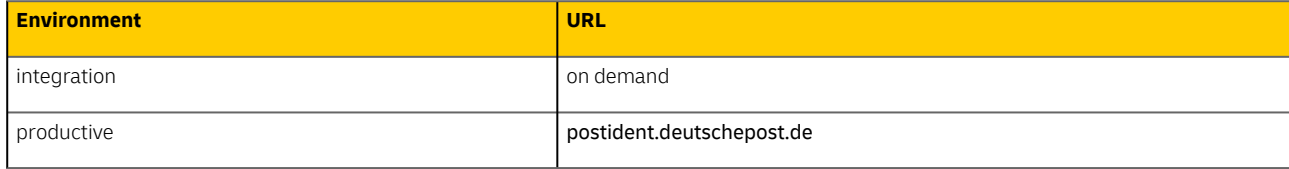

### <span id="page-7-3"></span>**2.3 Path**

Start a new identification process with a POST request using the following URI:

#### /api/scr/{version}/{clientId}/cases

The URI contains the following elements:

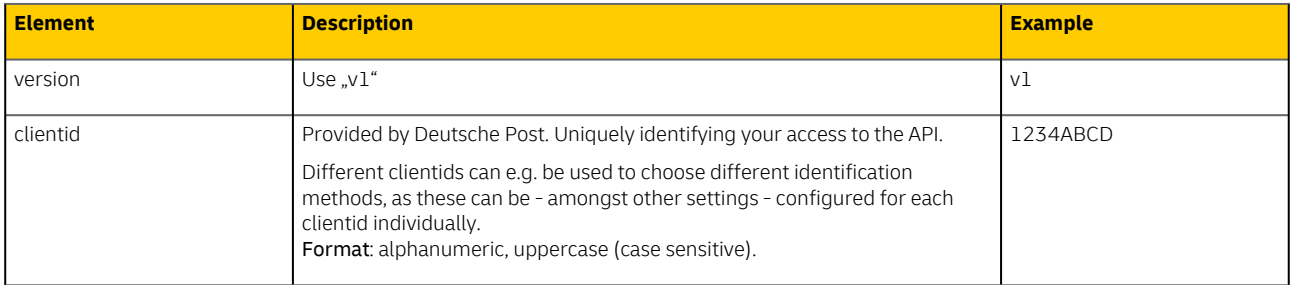

Example:

POST /api/scr/v1/1234ABCD/cases

### <span id="page-7-4"></span>**2.4 Authentication**

HTTPS and Basic Auth (RFC 2617) are used for the authentication. Username and password must be transmitted in the HTTP header according to Basic Auth.

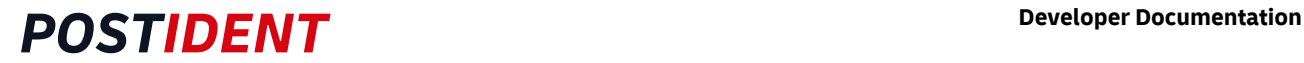

### <span id="page-8-0"></span>**2.5 Header**

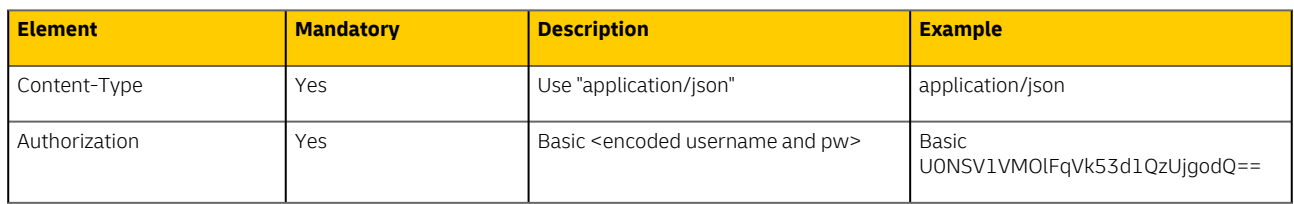

### <span id="page-8-1"></span>**2.6 Body**

#### <span id="page-8-2"></span>**2.6.1 UTF-8 encoded JSON**

The content has to be sent as UTF-8 encoded JSON.

#### JSON agreements

Please adhere to the following rules:

- attribute names: camel case style
- type:
	- primitive types: only double-quoted strings, no numbers
- usage of empty: you have two options
	- Option 1): attribute is left off
	- Option 2): attribute is written with null

If these rules are violated, you will receive a 400 http error (see below).

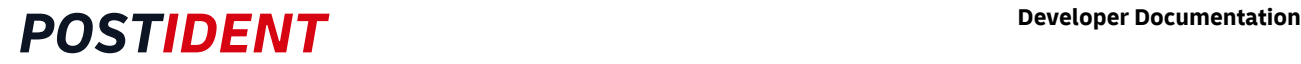

#### <span id="page-9-0"></span>**2.6.2 JSON structure**

The expected JSON structure:

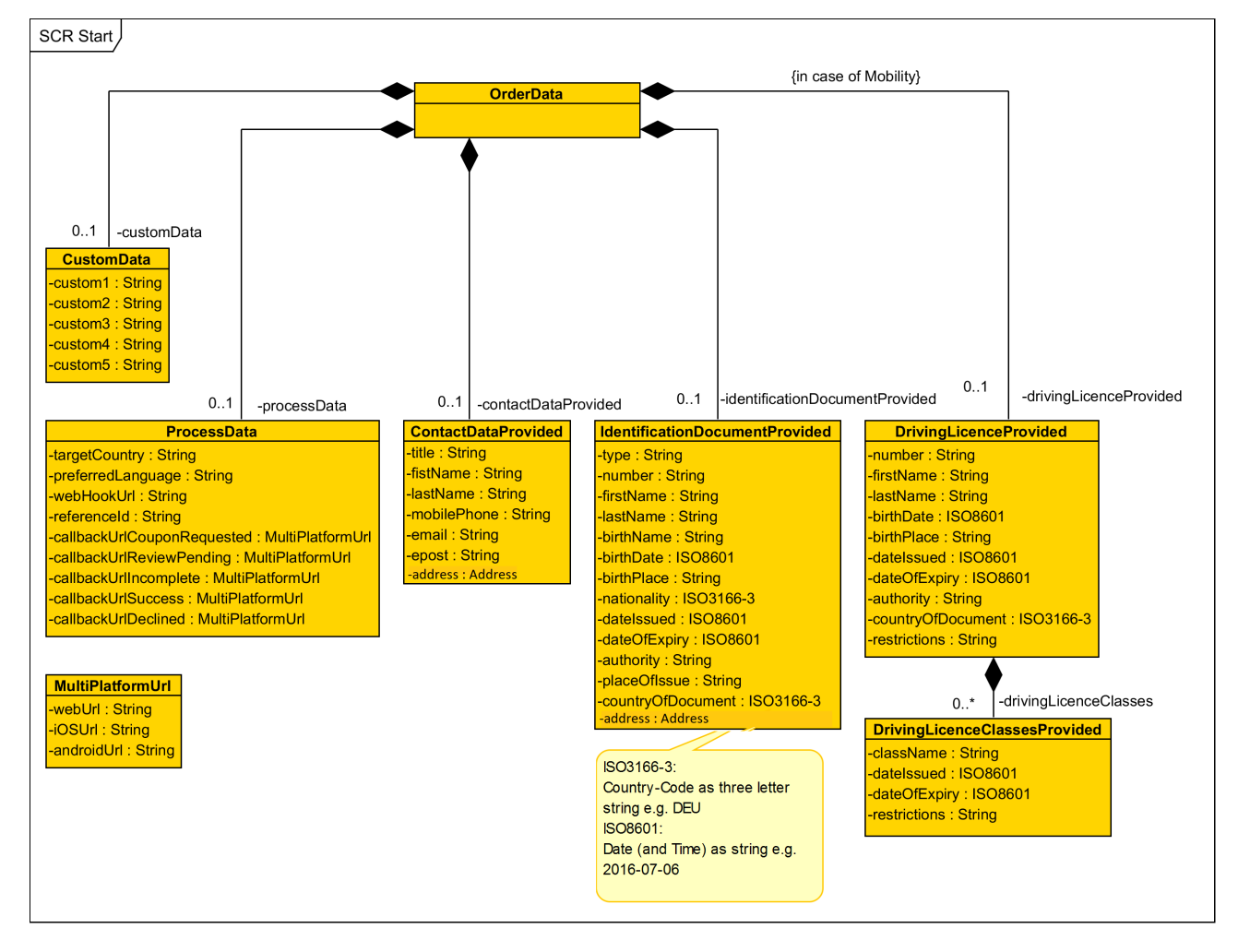

#### <span id="page-9-1"></span>**OrderData**

Your configuration and initial data to start a case. OrderData consists of five objects:

- customData custom properties, which will be sent back to you, along with the result data
- processData properties, which control the behavior of the ident case, such as callback URLs.
- contactDataProvided contact data of the user, which is already known
- identificationDocumentProvided data in the identification document of the user, which is already known
- drivingLicenseProvided (*in case of mobility*) data in the driving licence document of the user, which is already known

All objects are optional, including OrderData itself. It is possible to create a case without the above data.

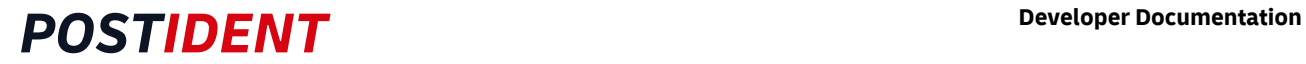

#### <span id="page-10-0"></span>CustomData

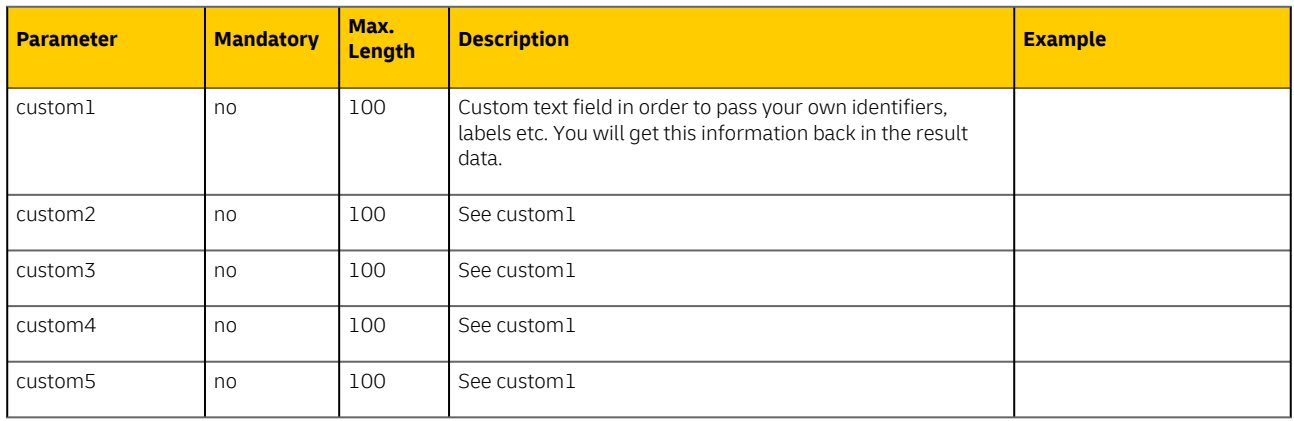

#### <span id="page-10-1"></span>ProcessData

Several parameters in the following table contain callback URLs. Please see section Callback URLs below this table for details.

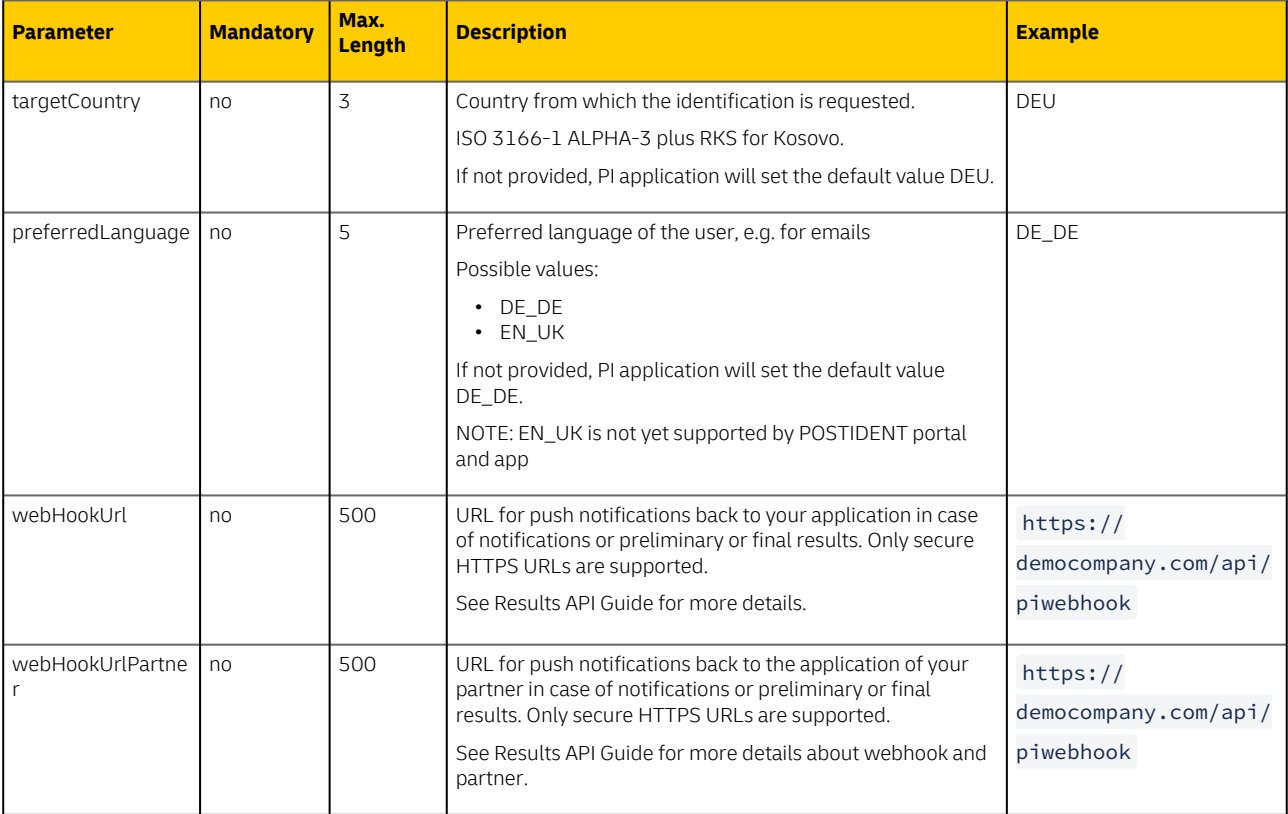

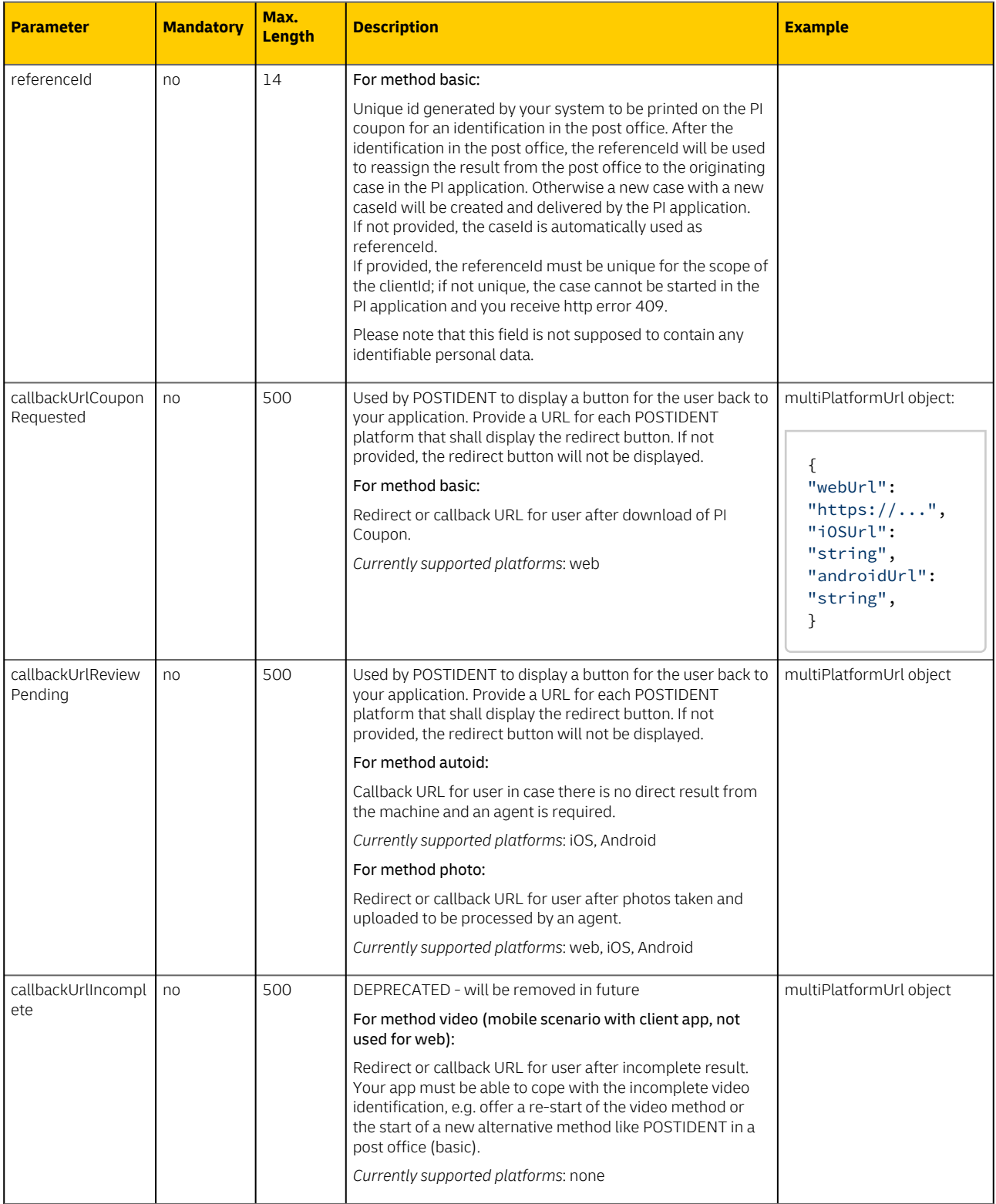

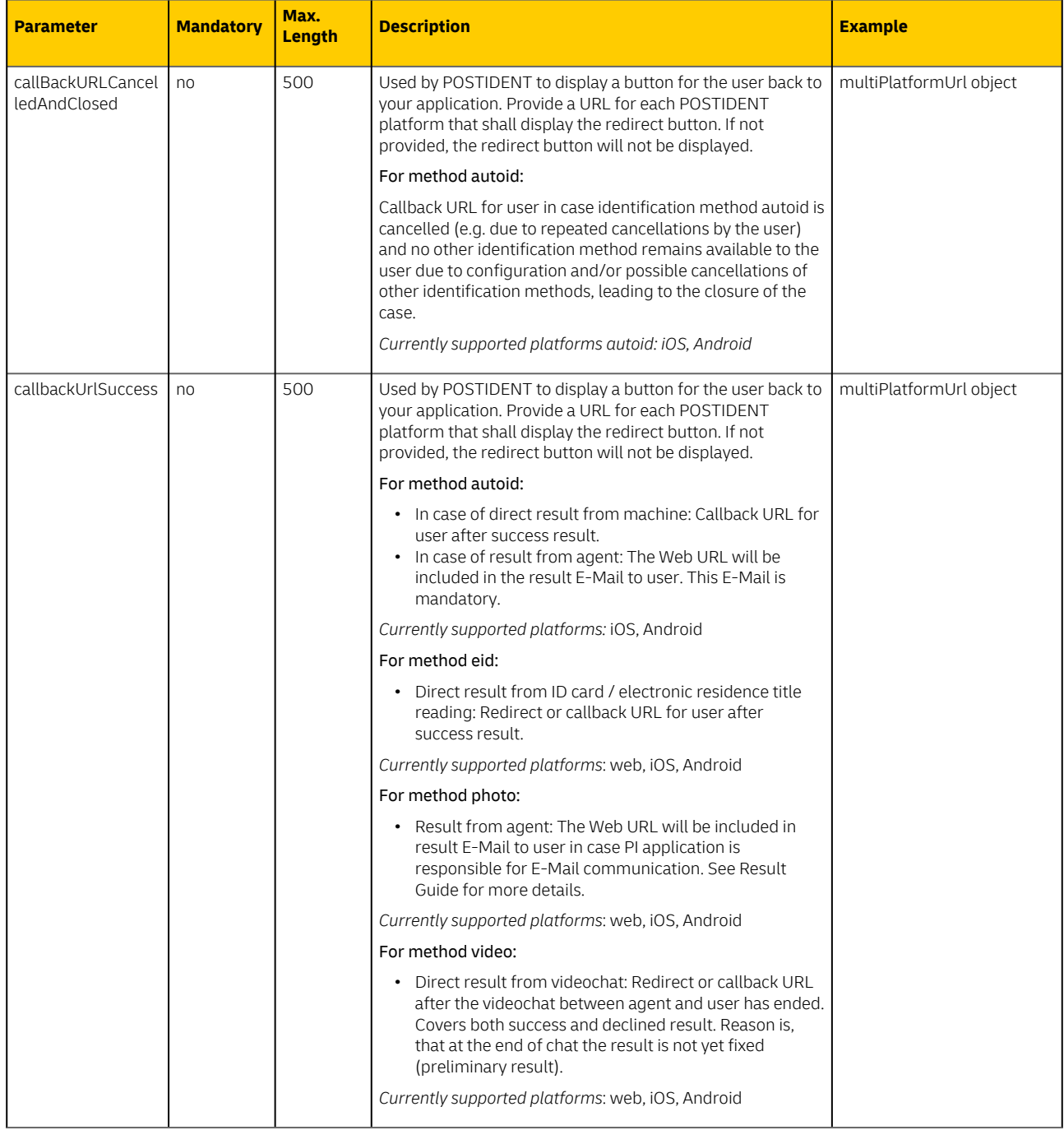

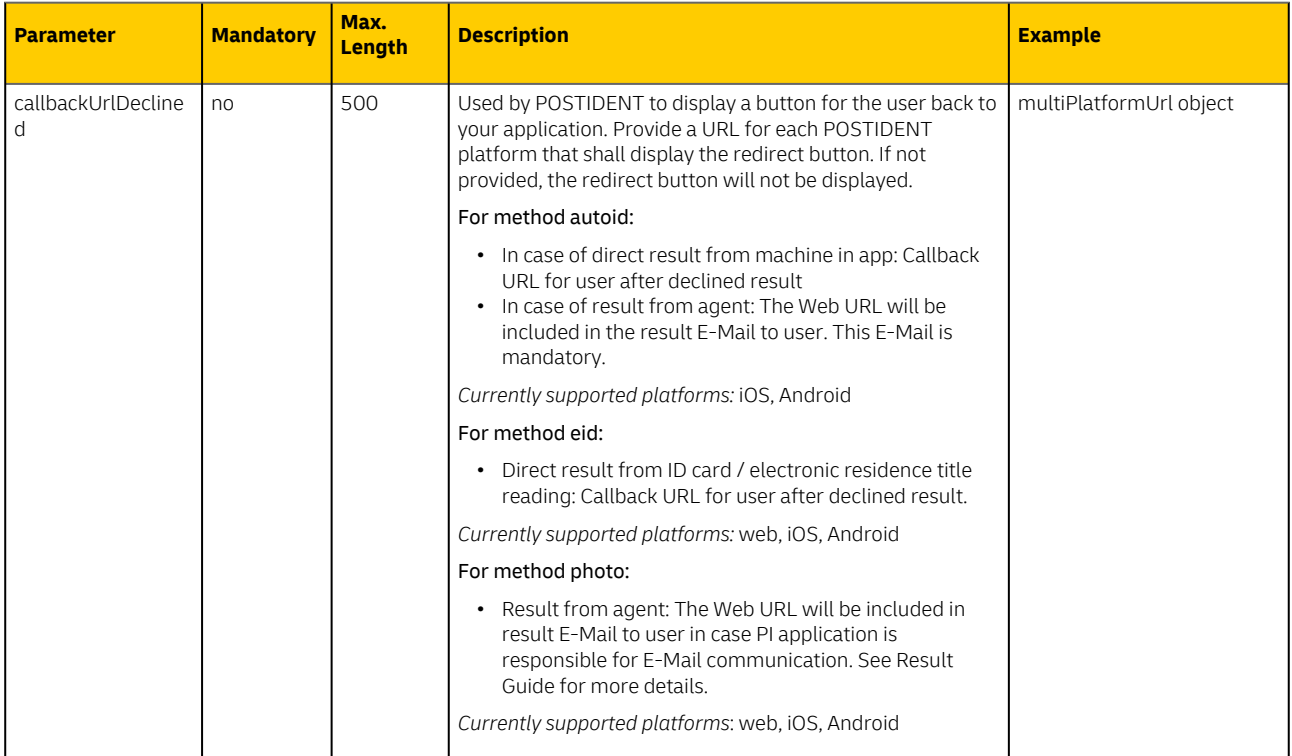

#### Callback URLs

Depending on the platform, the corresponding URL from the multiPlatformUrl object will be used. On mobile platforms, the web URL will be used if the iOSUrl resp. a ndroidUrl is not set.

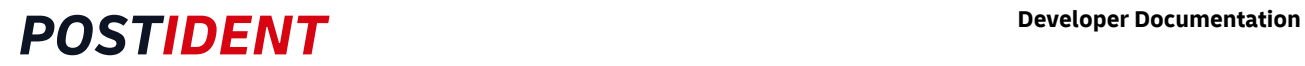

#### <span id="page-14-0"></span>ContactDataProvided

Initial contact data of the user provided by the client (business customer). Some of the parameters are necessary during the identification process to contact the user by email and mobile phone: firstName, lastName, mobilePhone, and email, we recommend to provide this data if available. If not provided, the user will be asked by the POSTIDENT system, before he can proceed with the identification process.

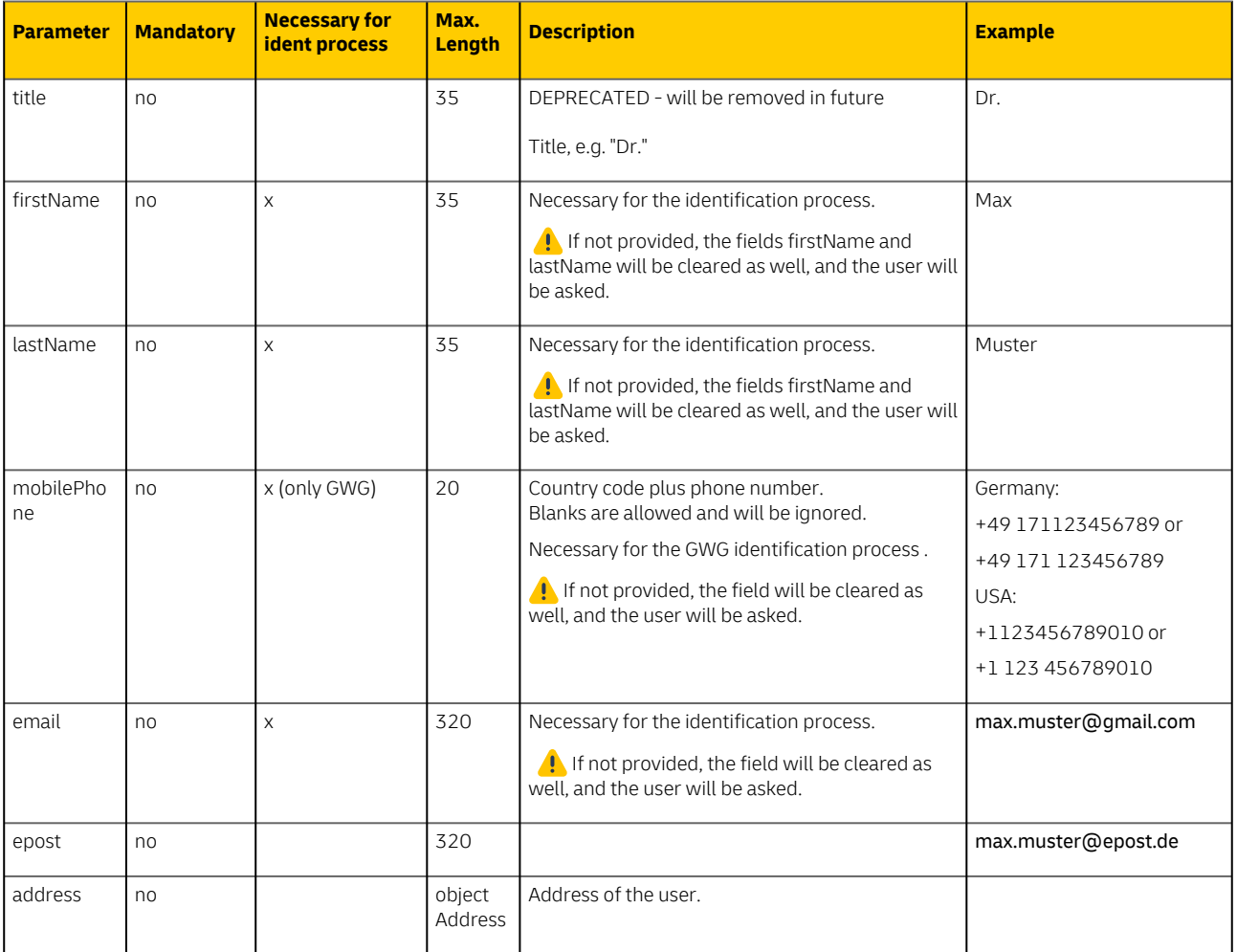

#### <span id="page-15-0"></span>Address

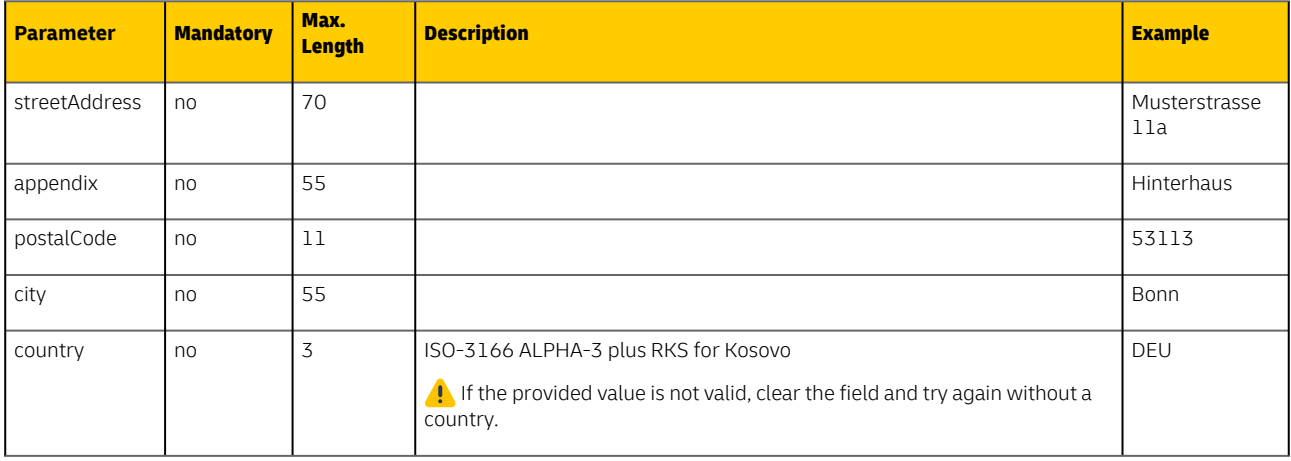

#### <span id="page-15-1"></span>IdentificationDocumentProvided

Initial data of the identificationDocument provided by the client (business customer). Please only provide this data if it's taken from the identification document.

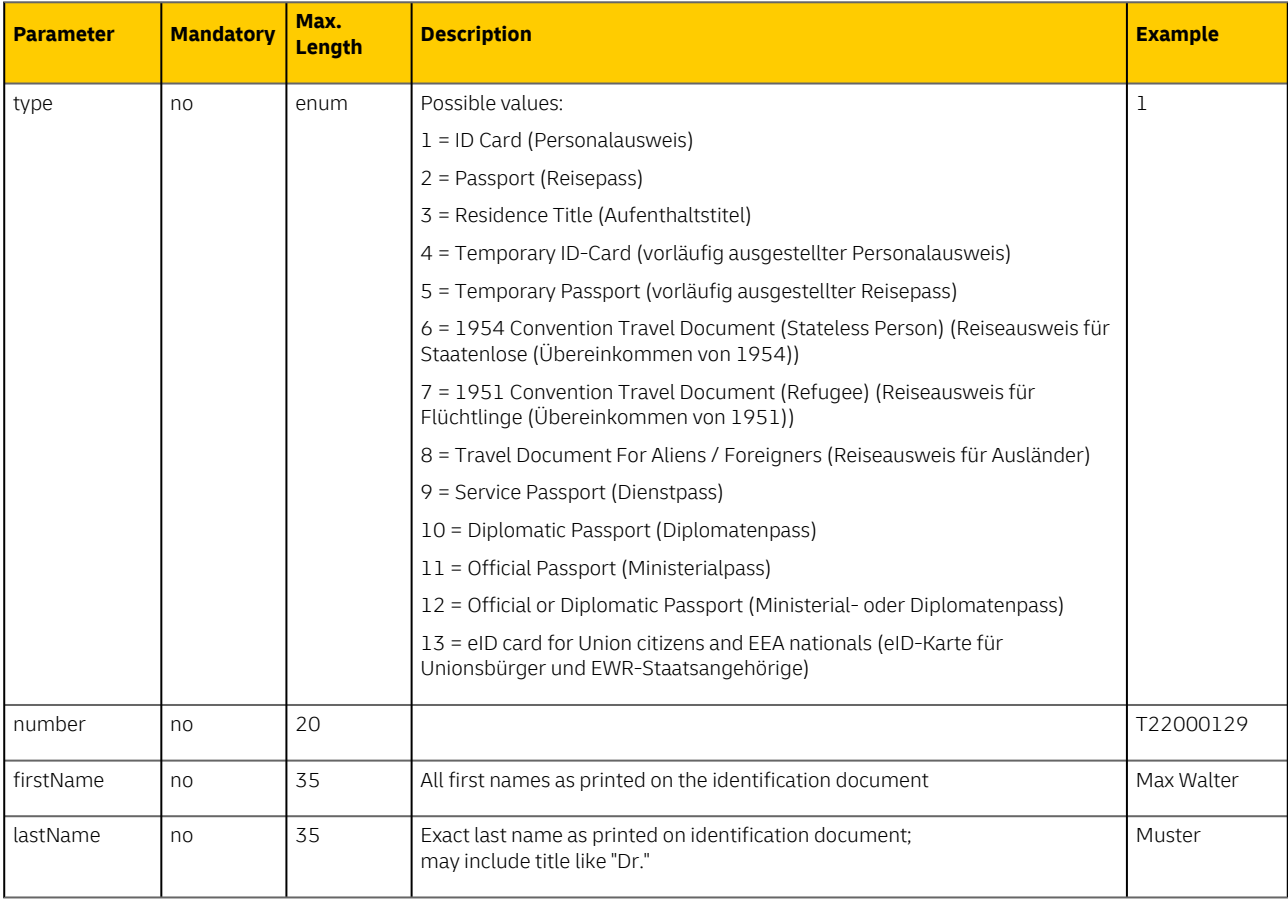

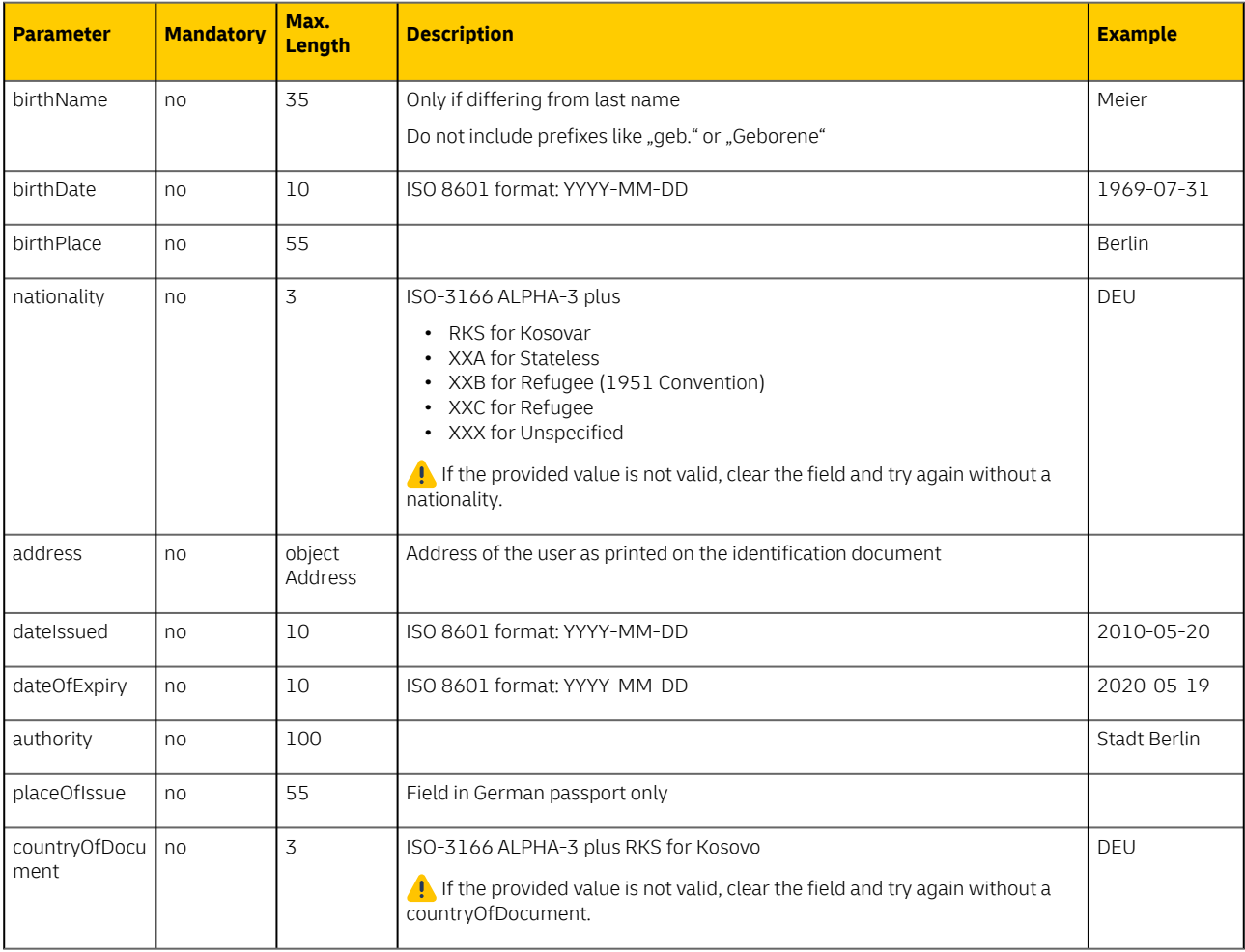

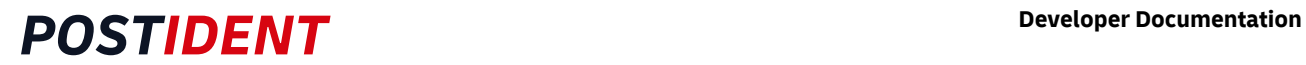

#### <span id="page-17-0"></span>DrivingLicenceProvided

Initial data of the driving licence provided by the client (business customer). Please only provide this data if it's taken from the driving licence.

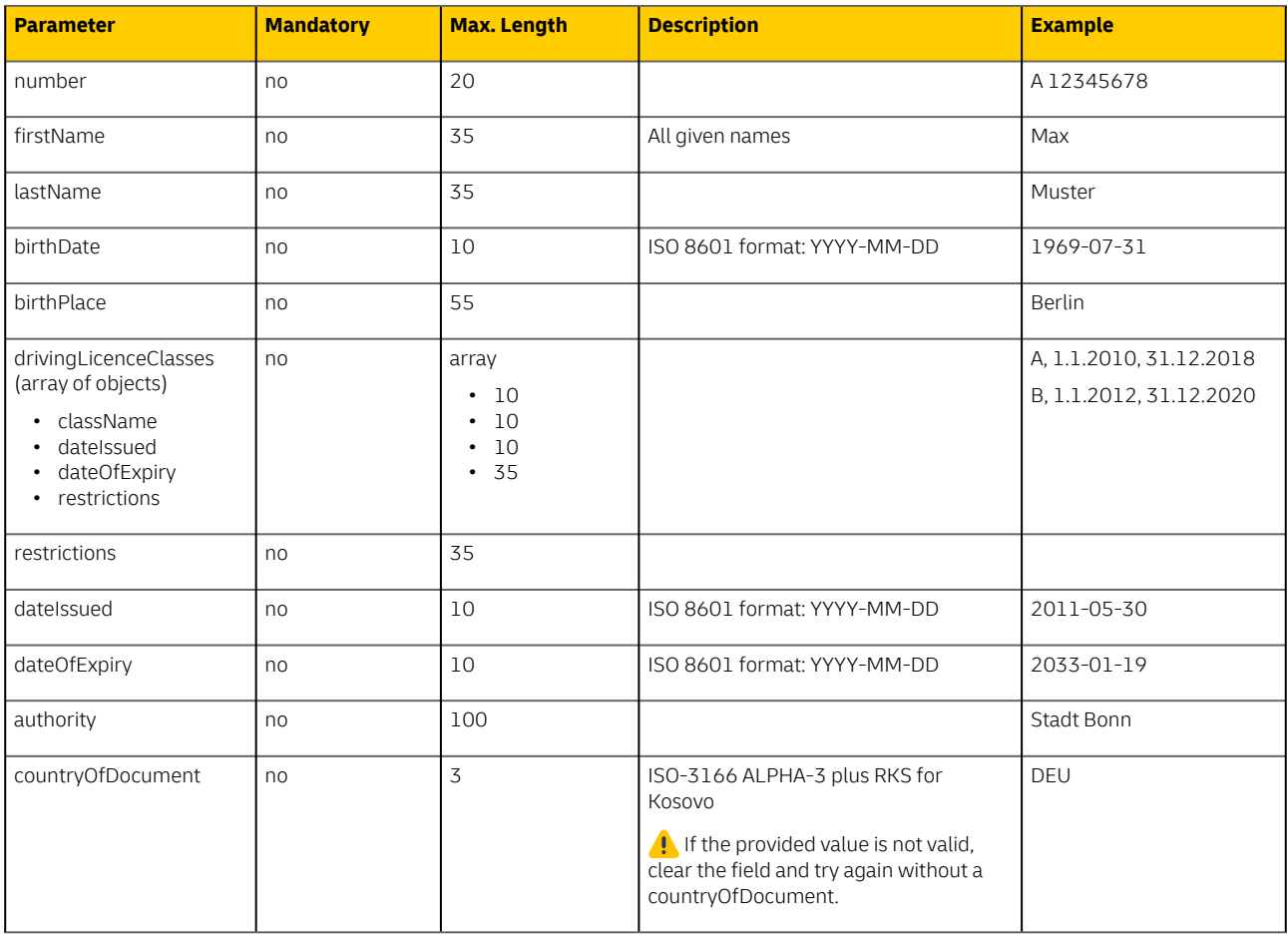

### <span id="page-18-0"></span>**2.7 Sample Request**

```
POST <host>/api/scr/v1/1234ABCD/cases
header
Content-Type: application/json
Authorization: Basic <encoded username and pw>
Accept: application/json
  {
     "customData": {
       "custom1": "REF_101485489",
       "custom2": "Kampagne A357"
     },
     "processData": {
       "targetCountry": "DEU",
       "preferredLanguage": "DE_DE",
       "webHookUrl": "https://musterbank.eu/api/pi/webhooklistener",
       "referenceId": "YR9W91GEZK24",
       "callbackUrlCouponRequested": {
         "webUrl": "https://musterbank.eu/picallback/coupondownloaded.html"
       },
       "callbackUrlReviewPending": {
         "webUrl": "https://musterbank.eu/picallback/reviewpending.html"
       },
       "callbackUrlSuccess": {
        "webUrl": "https://musterbank.eu/picallback/success.html"
       },
       "callbackUrlDeclined": {
         "webUrl": "https://musterbank.eu/picallback/declined.html"
       }
     },
     "contactDataProvided": {
       "firstName": "Erika",
       "lastName": "Mustermann",
       "address": {
         "city": "Köln",
         "streetAddress": "Heidestr. 17",
         "postalCode": "51147",
         "country": "DEU"
       }
     },
     "identificationDocumentProvided": {
       "birthName": "Gabler",
       "nationality": "DEU",
       "firstName": "Erika",
       "lastName": "Mustermann",
       "placeOfIssue": "",
       "countryOfDocument": "DEU",
       "birthDate": "1964-08-12",
       "birthPlace": "Berlin",
       "dateIssued": "2010-11-01",
       "dateOfExpiry": "2020-10-31",
       "address": {
         "city": "Köln",
         "streetAddress": "Heidestr. 17",
```
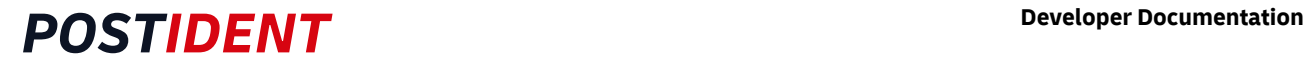

```
 "postalCode": "51147",
        "country": "DEU"
 },
 "type": "1",
 "authority": "Stadt Köln",
      "number": "T01012148"
    }
  }
...
```
## <span id="page-19-0"></span>**2.8 Response**

HTTP status codes in the response for success:

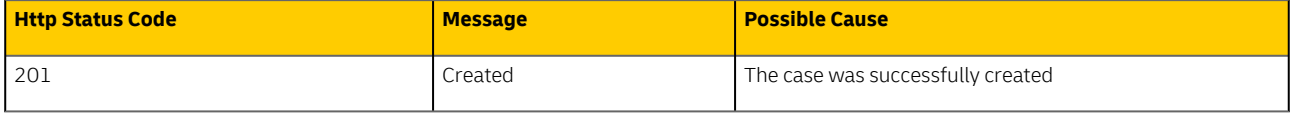

You will also get application/JSON containing the following information:

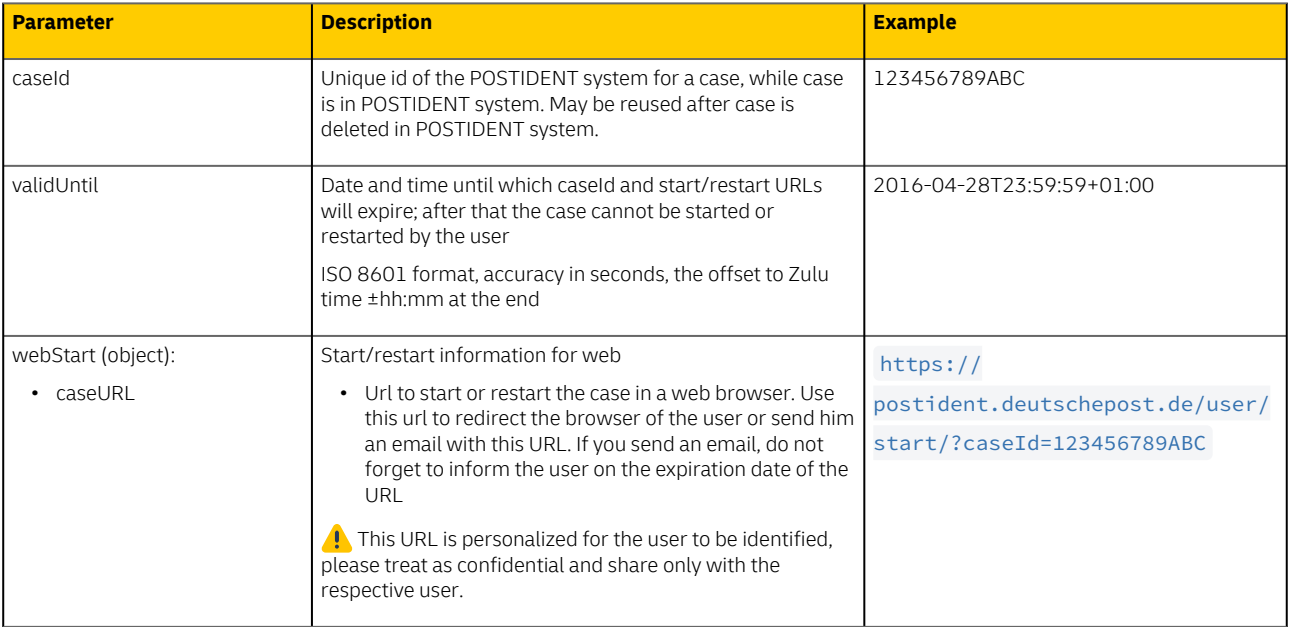

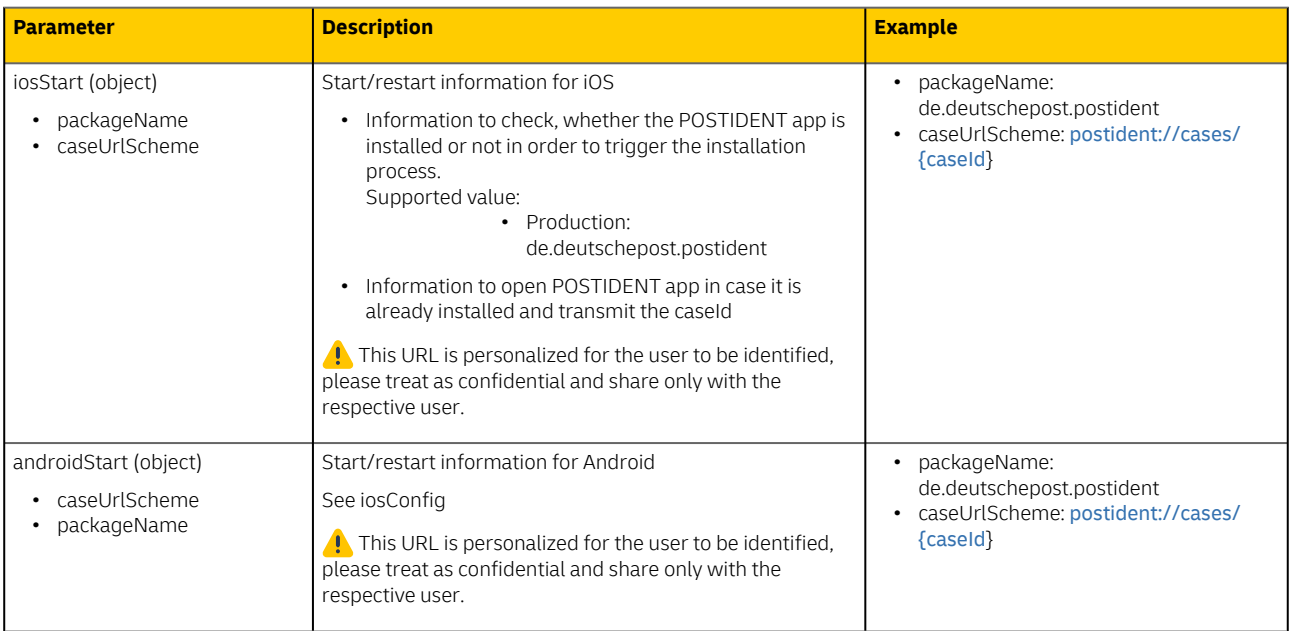

Response example:

```
{
  "caseId": "123456789ABC",
   "validUntil": "2016-11-02T14:23:04+01:00",
   "webStart": {
    "caseURL": "https://postident.deutschepost.de/user/start/?caseId=123456789ABC"
  },
  "iosStart": {
    "caseUrlScheme": "postident://cases/123456789ABC",
    "packageName": "de.deutschepost.postident"
  },
   "androidStart": {
    "caseUrlScheme": "postident://cases/123456789ABC",
    "packageName": "de.deutschepost.postident"
  }
}
```
### <span id="page-21-0"></span>**2.9 Errors**

HTTP status codes in the response for error situations:

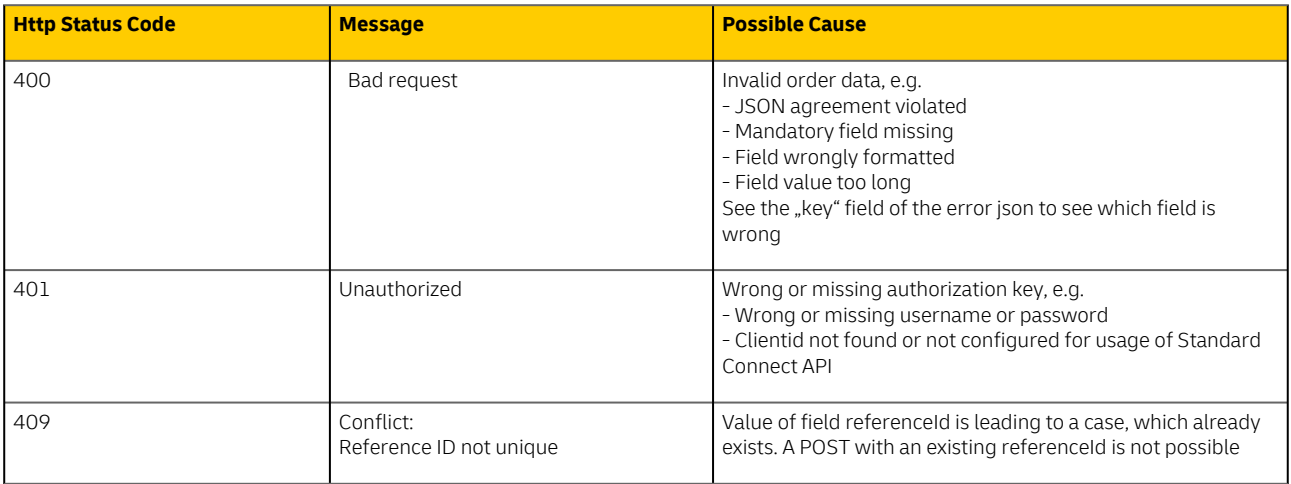

The Response body will contain additional information regarding the error. See below some examples.

#### <span id="page-21-1"></span>**2.9.1 Example 1: Badly formatted email field**

```
HTTP status code: 400
{
     "apiVersion": "v1",
     "error": {
         "code": 400,
         "message": "Bad Request"
         "errors": [{
             "reason": "incorrect value",
             "errorcode": "90005",
             "key": "contactDataProvided.email", 
             "message": "The provided value is not valid."
          }]
      } 
}
```
#### <span id="page-22-0"></span>**2.9.2 Example 2: Badly formatted date field**

```
HTTP status code: 400
{
     "apiVersion": "v1",
     "error": {
         "code": 400,
         "message": "Bad Request"
         "errors": [{
             "reason": "wrong date format",
             "errorcode": "90001",
             "key": "identificationDocumentProvided.dateIssued", 
             "message": "Date field format must be YYYY-MM-DD."
          }]
      } 
}
```
#### <span id="page-22-1"></span>**2.9.3 Example 3: Missing or wrong authorization**

```
HTTP status code: 401
{
     "apiversion": "v1",
     "errors": [
         {
              "errorcode": "90114",
              "reason": "unauthorized",
              "key": "Authorization",
              "message": "Authorization failed."
         }
    ]
}
```
#### <span id="page-22-2"></span>**2.9.4 Example 4: ReferenceId not unique**

```
{
    "apiversion": "v1",
    "errors": [
        {
            "errorcode": "90016",
            "reason": "referenceId not unique",
            "key": "orderData.processData.referenceId",
            "message": "Case with CaseId YR9W91GEZK24 already uses ReferenceId."
        }
    ],
    "caseId": "YR9W91GEZK24"
}
```
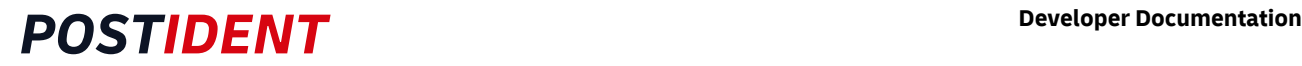

## <span id="page-23-0"></span>**3 Redirect the User to POSTIDENT Portal or App**

The response object contains the new case ID, start URLs for different platforms, and the expiration date of the case and its URLs. Use this information to redirect the user to the POSTIDENT portal or app. You have the following options:

- Immediate start: Your web portal or mobile app redirects the user directly (may require installation of the POSTIDENT app).
- Delayed start: Your server sends an email to the user containing case ID, case URL and expiration date of case and URL.

## <span id="page-23-1"></span>**4 Create a New PI Coupon for Post Office**

It is possible to create new PI coupons for an existing case. PI coupons are used by the user for his or her identification in post office. The resource is preliminary and not yet included in the standard API. It must be activated by business customer support and is disabled by default. It only supports HTTP post method and should be performed without a body.

The resource can deliver a PI coupon file as printable file (PDF).

Requirements:

- case in status new or in progress
- basic identification does not exist yet or is in a suitable status ('started', 'coupon requested', 'incomplete')
- max. limit of PI coupons for case not reached
- A basic identification will be created if necessary. Afterwards, the basic identification will be in status 'coupon requested'.

### <span id="page-23-2"></span>**4.1 Path**

Create a new PI coupon for an existing case using the following URI:

POST /api/scr/{version}/{clientId}/cases/{caseId}/piCouponByFile

Example:

POST /api/scr/v1/1234ABCD/cases/YR9W91GEZK24/piCouponByFile

### <span id="page-23-3"></span>**4.2 Authentication**

HTTPS and Basic Auth (RFC 2617) are used for the authentication. Username and password must be transmitted in the HTTP header according to Basic Auth.

### <span id="page-23-4"></span>**4.3 Header**

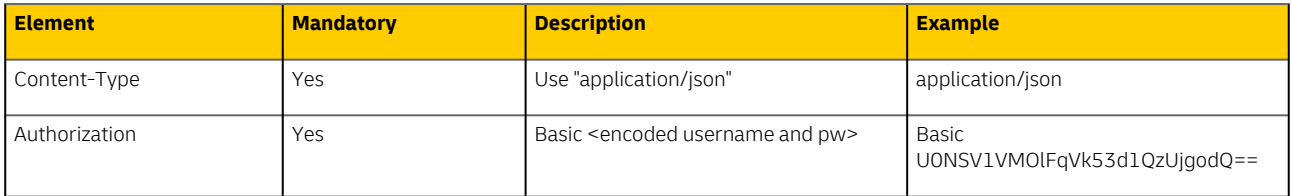

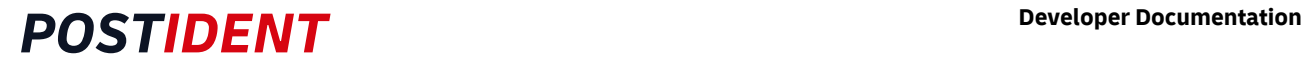

### <span id="page-24-0"></span>**4.4 Response**

HTTP status codes in the response for success:

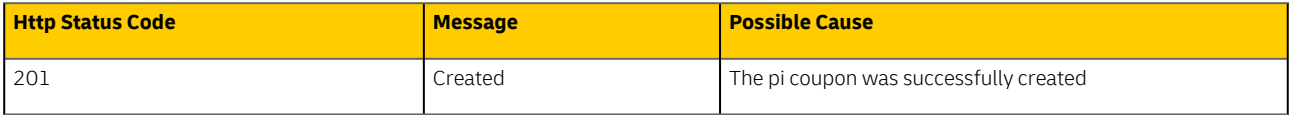

You also get application/JSON containing the following information:

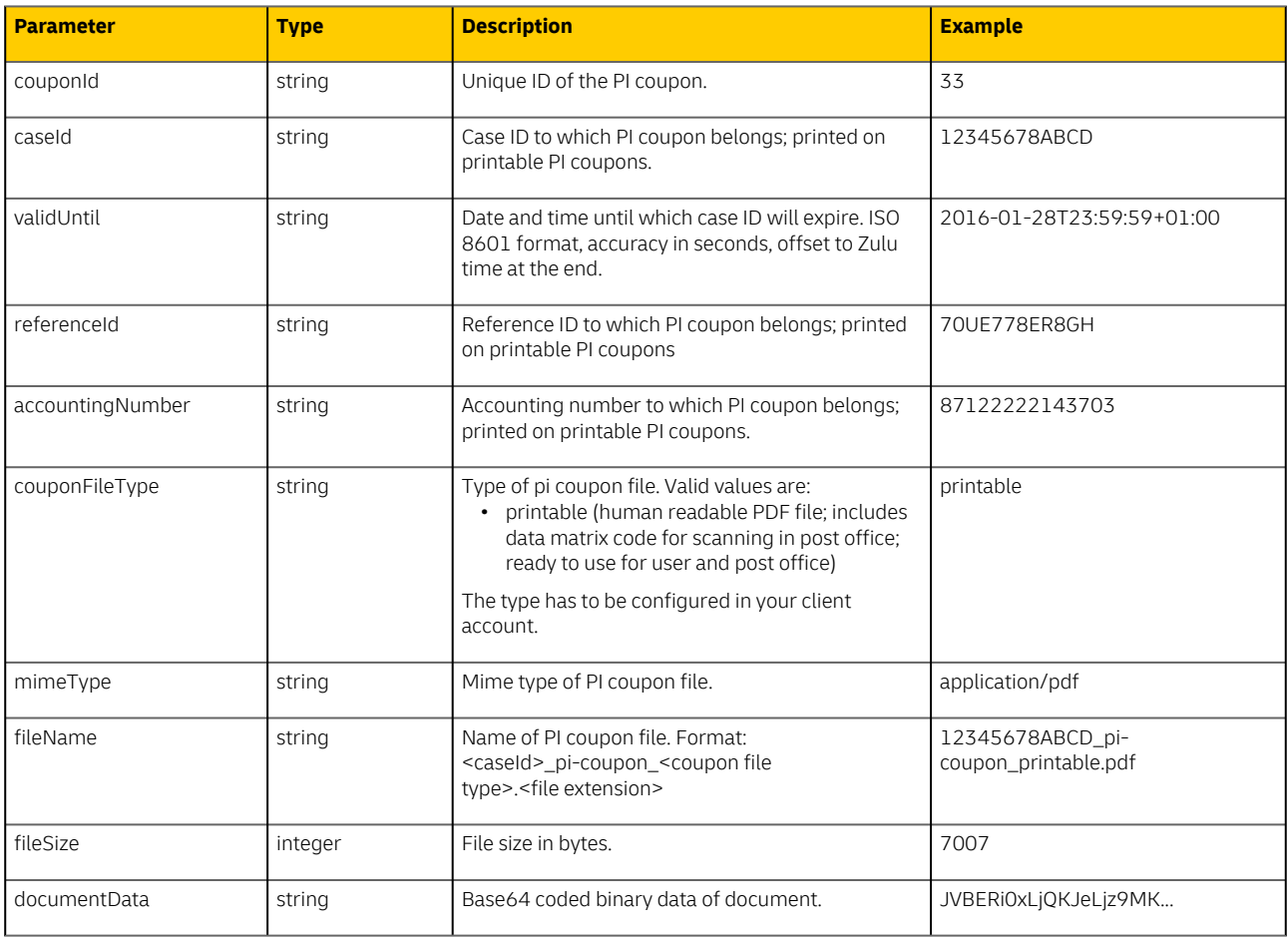

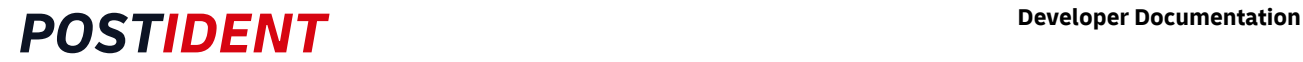

Response Example:

```
{
    "couponId": "33",
     "caseId": "12345678ABCD",
     "validUntil": "2017-12-05T12:38:38+01:00",
     "referenceId": "70UE778ER8GH",
     "accountingNumber": "87122222143703",
     "couponFileType": "dmc_v2",
     "mimeType": "application/pdf",
     "fileName": "12345678ABCD_pi-coupon_printable.pdf",
     "fileSize": 7007,
     "documentData": "JVBERi0xLjQKJeLjz9MKMS...."
}
```
### <span id="page-25-0"></span>**4.5 Errors**

The following table describes HTTP status codes in the response for error situations. In case of HTTP status code 401 and 409 there will be additional information delivered.

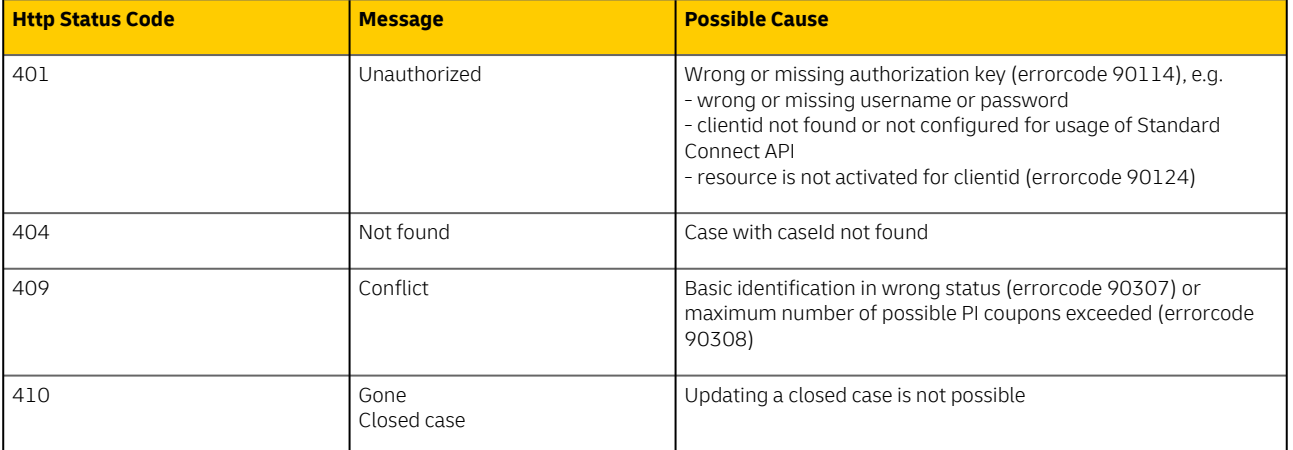

#### <span id="page-25-1"></span>**4.5.1 Example: Case not found**

```
HTTP status code: 404
{
     "apiversion": "v1",
     "errors": [
         {
              "errorcode": "90011",
              "key": "not found",
              "message": "Case not found."
         }
     ]
}
```
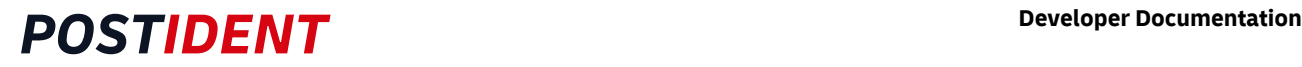

## <span id="page-26-0"></span>**5 Availability Check of POSTIDENT System**

SCR provides a particular 'alive' resource to check the availability of the POSTIDENT system. Protocol, security and header for the alive resource are the same as above. The alive resource can be accessed under the same authentication, which is used for the SCR service, or with a dedicated alive service account. The dedicated account can only access the alive resource. Access to case data is denied, so it can be used by monitoring systems that run in another environment.

### <span id="page-26-1"></span>**5.1 Path**

Check the current availability of the POSTIDENT system by using the following URI:

#### /api/scr/{version}/{clientId}/alive

The URI contains the following elements:

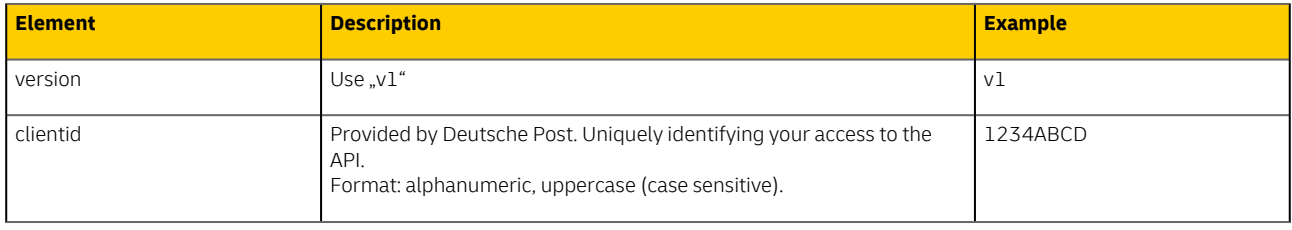

Example:

```
GET /api/scr/v1/1234ABCD/alive
```
### <span id="page-26-2"></span>**5.2 Response**

If available, SCR will respond with the following JSON object:

```
{
   "status": "OK"
}
```
The JSON object contains only one field:

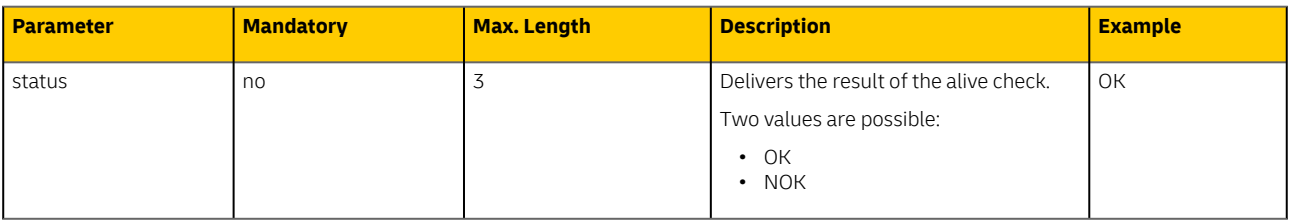

There are three scenarios which are possible in this context:

#### 1. The system is available and running fine

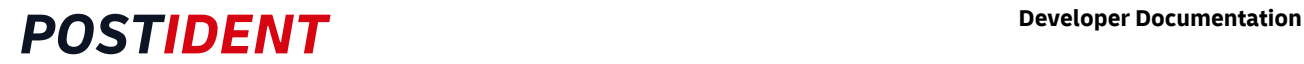

- 2. The first stage is running fine, but at least one component of the system is not available
- 3. The whole system is not available

SCR alive service will response differently in all above mentioned cases:

- 1. The system delivers an "OK"
- 2. The system delivers a "NOK"
- 3. The system delivers a HTTP error

#### **Note**

Please do not call this service more than 2 times per minute.

### <span id="page-27-0"></span>**5.3 Errors**

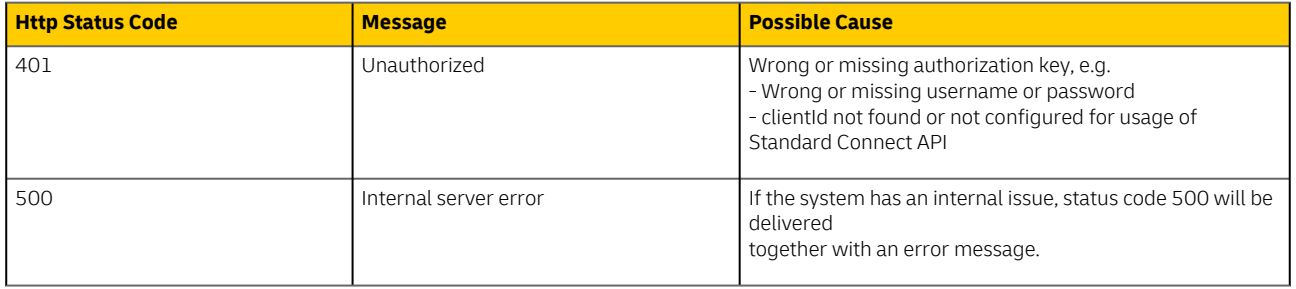